## **Communication How do I send an informex estimation to an expert?**

If you have read the FAQ item 'How does the communication screen work?' you know how to send an email.

Sometimes an expert or insurer asks for the original informex estimation by emailing. Because planmanager saves the informex estimation that you have loaded, you can send this from the communication with a few clicks.

Select the email icon. Then select the send button to. And finally as a party, select "Expert".

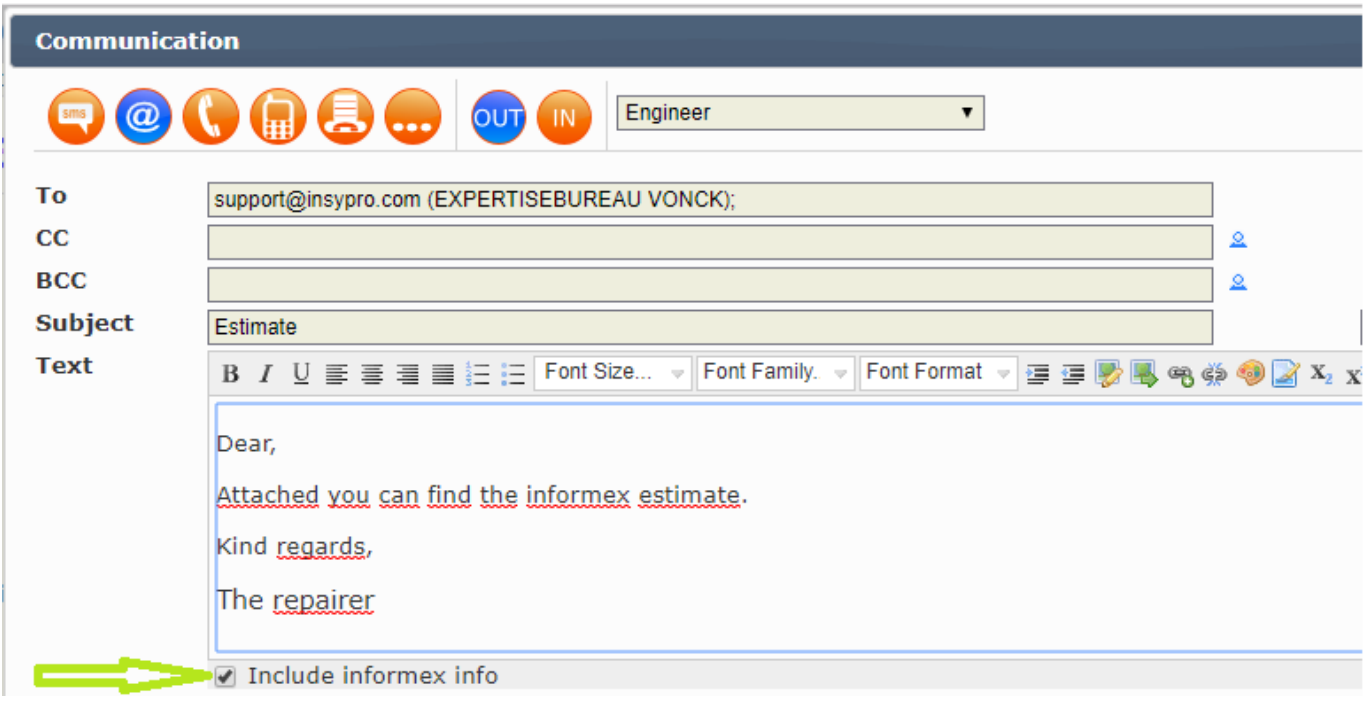

Complete your email. At the bottom you will see a small selection field "Including informex info". If you select this, the informex estimation in a PDF document will be sent with the e-mail.

Unique solution ID: #1561 Author: Katrien Vanhaute Last update: 2017-08-08 17:02